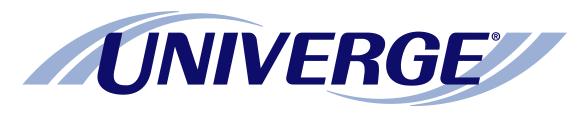

## **UM**8500

## **Optional telephone user interface:**

## Centigram enhanced emulation at a glance

The chart on the next page shows the menus available by phone using the optional Centigram telephone user interface enhanced emulation.

Some of the touchtone keys used to manage messages by phone are different from those described in the other documents.

Please refer to this chart when managing messages by phone.

**NOTE:** Some features shown might not be available at your site.

### The first time you call

- **1.** Dial the internal or external unified messaging system phone number.
- 2. If you dialed the external phone number, press \*when the system answers.
- 3. If required, enter your ID, then press #.
- 4. If required, enter your password.
- **5.** Depending on how the system is set up, you might be asked to:
  - Record your name.
  - Record a greeting.
  - Set a new password.
  - Choose whether to be listed in directory assistance.

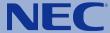

#### Access the system by phone **Centigram enhanced** 1. Dial the internal or external unified messaging system phone number. 2. If you dialed the external phone number, press \* after the system answers. emulation at a glance 3. If required, enter your ID, then press # 1. 4. If required, enter your password. **During message header During message** After message or during message footer 2 Reply to sender\* 9 Go to main menu\* 2 Reply to sender\* 9 Go to main menu\* 2 Reply to sender 8 Skip Listen to 3 Delete message\* O Transfer to operator\* 3 Delete message‡ 3 Delete message\* Transfer to operator\* 9 Go to main menu\* new messages Rewind 4 seconds 4 Forward message\* 4 Forward message\* 4 Forward message\* Transfer to extension\* O Transfer to operator\* 5 Save message\* # # Fast forward to end 5 Save message\* Fast forward 4 seconds‡ 5 Save message\* # Transfer to extension\* \*\* 6 Create new message\* # # 6 Create new message\* 8 8 Skip and save as new† 6 Create new message\* 8 8 Skip and save as new† Fast forward to end‡ 7 Play message 8 8 Skip and save as new<sup>†</sup> 7 Repeat Repeat message Listen to \*Not available during PBM. \*\*Available only if Extended Auto Attendant is enabled. \*Not available during PBM. 8 Skip header 8 Skip message‡ †Available only for saved messages †Available only for saved messages. †Available only for saved messages. old messages ‡Not available during PBM with forced listening ‡Available only if Extended Auto Attendant is enabled. ‡Not available during unheard PBM. Return receipt Send a message Private message\* Address and record Re-record message Future delivery the message, then: Finish, go to delivery options Set expiration Finish and review message Urgent\* Send a priority Pause recording Force listening† broadcast message Send message, go to main menu # Send Finish, go to after recording options (PBM) \*Not available for PBM. †Only available for PBM. Finish recording

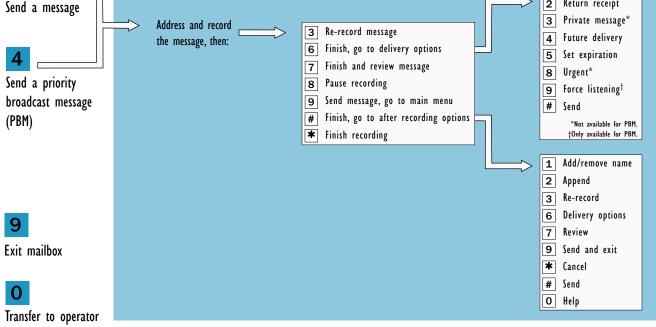

1 Redirect calls to number you are calling from or redirect to a specified number

\*Available only if FindMe FollowMe is enabled.

2 Other transfer options

3 Override/revert to normal FindMe FollowMe policies\*

Where you are

(Continued on next page)

#### Use these keys anytime:

- O Help
- \* Cancel or back up
- # Skip or move ahead

# Centigram enhanced emulation at a glance

(Continued from previous page)

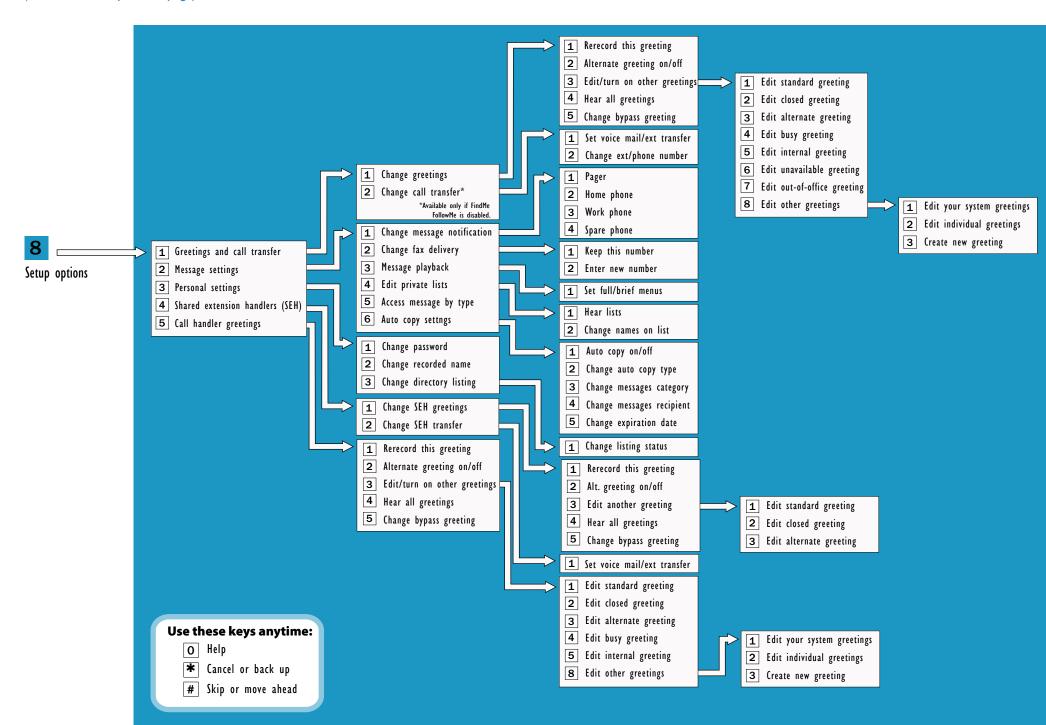